#### Computer Skills: Folders and Save

| <b>Aim:</b><br>Use technology safely and respectfully.<br>Children will learn to save and open files<br>in their folder. | <b>Success Criteria:</b><br>I can find and open my folder.<br>I can save a file in my folder. | Resources:<br>Lesson Pack<br>Desktop computers/laptops                                                                        |
|----------------------------------------------------------------------------------------------------|-----------------------------------------------------------------------------------------------|----------------------------------------------------------------------------------------------------|
| I can save a file.                                                                                                    | <b>Key Words:</b><br>Save, folder, open, file.                                                | <b>Preparation:</b><br>Children have own folders in home folder.<br>An application for children to launch and<br>save a file. |

| Prior l | Learning: |
|---------|-----------|
|---------|-----------|

Children will have learnt how to use a mouse or trackpad, how to switch a computer on and off and how to manipulate windows in lessons 1 to 3.

#### Learning Sequence

|                                   | <ul> <li>Where? Show the children a physical model for saving work in folders. (A box of folders with each child names, and then sections inside the folder for different subjects etc) Ask a child to "save" a piece of work into a particular place in their own physical folder. Ask what would happen if the work was put in the wrong place.</li> <li>Folders: Show the children how to get to the class folder on the network. (This is normally done through Documents in the Start Menu or the documents folder on the taskbar.) Show them how to open their folder. Encourage them to click on the folder itself and not the name. (With young children you might want to instruct them to click once to highlight the folder and then press enter instead of using double-click. If they use double-click before they have good mouse control, they might move the mouse as they click and could end up accidentally dragging the folder into another folder).</li> </ul> |  |
|-----------------------------------|----------------------------------------------------------------------------------------------------|--|
|                                   | <b>My Folder:</b> Children find and open their folder. (Common errors: Children double-click on the folder name, which highlights it for renaming, press enter. Children drag a folder into the adjacent one, adult should use search to find it and cut and paste it back. Children use 'save as' when saving work already saved. Children save work at the beginning of a session rather than open and end up saving a blank document on top of their previous work. This is why it is good practice to open previous files from the folder instead of opening the application first.)                                                                                                    |  |
|                                   | Saving in Your Folder: Show the children how to save a file into their own folder.                                                                                                    |  |
|                                   | Save and Open: Children switch on, log on, launch an application, type or draw something, save their file in their folder, log off and log on again and open their file.                                                                                                    |  |
|                                   | <b>Skills:</b> Check who has saved their work in their folder (by searching for files saved that day). Go through the skills learnt in this unit. Remind the children that these are skills they will use most times they use a computer.                                                                                                    |  |
| Taskit<br>Switchit<br>Challengeit | : Give certain children the job of switching on classroom computers.<br>: Use the for extension activities.                                                                                                    |  |

# Computing

# Computer Skills

Computing | Year 1 | Computer Skills | Folders and Save | Lesson 3

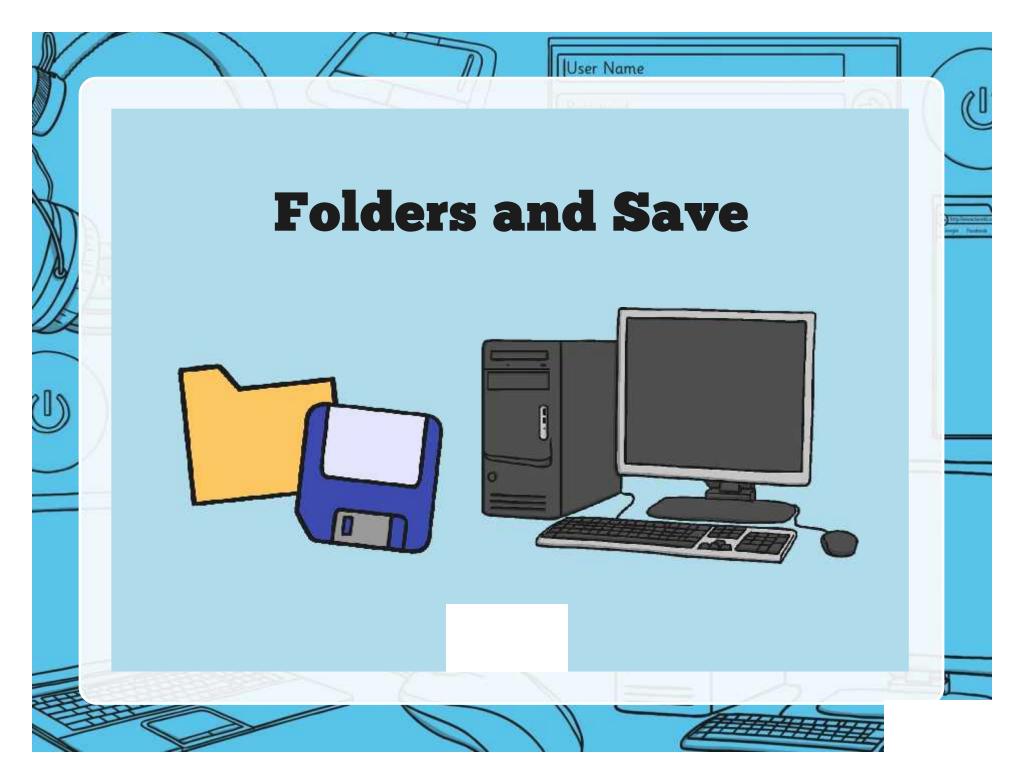

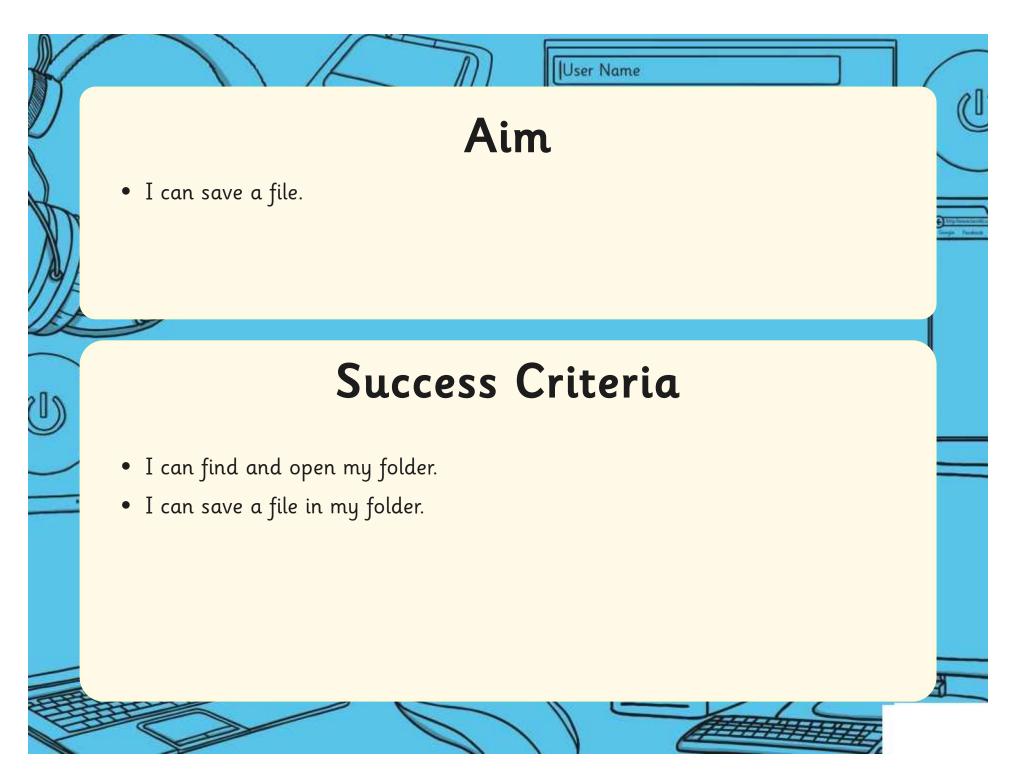

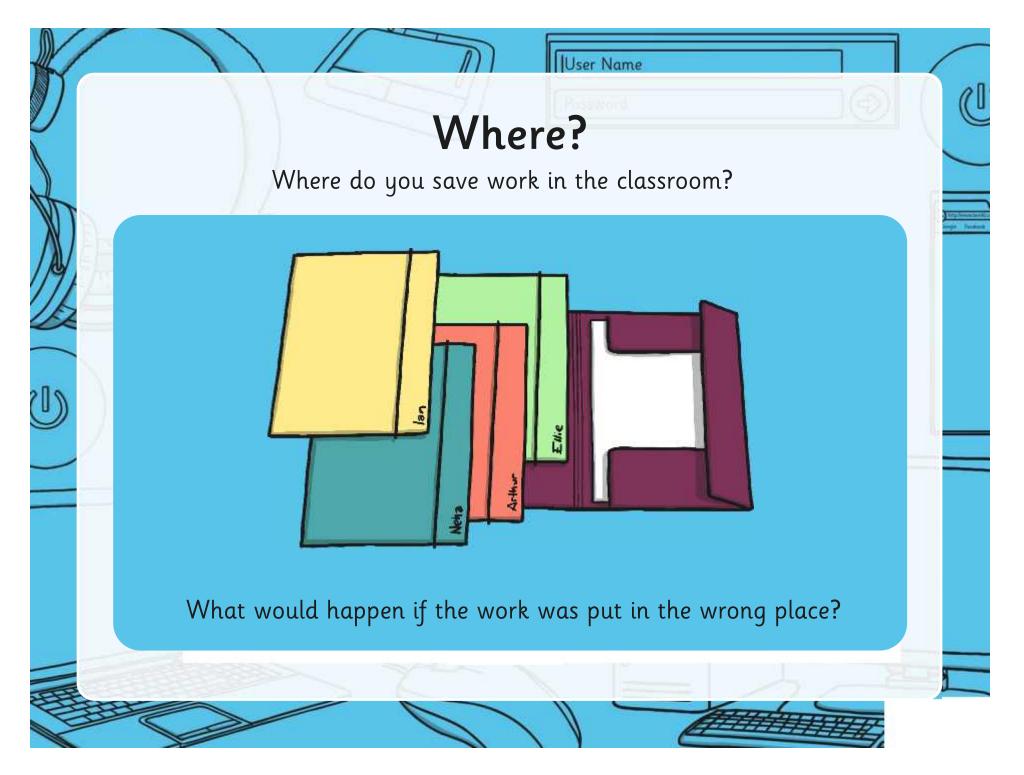

### **Folders**

User Name

Usually, each class has a set of folders where they can store their computing work.

0

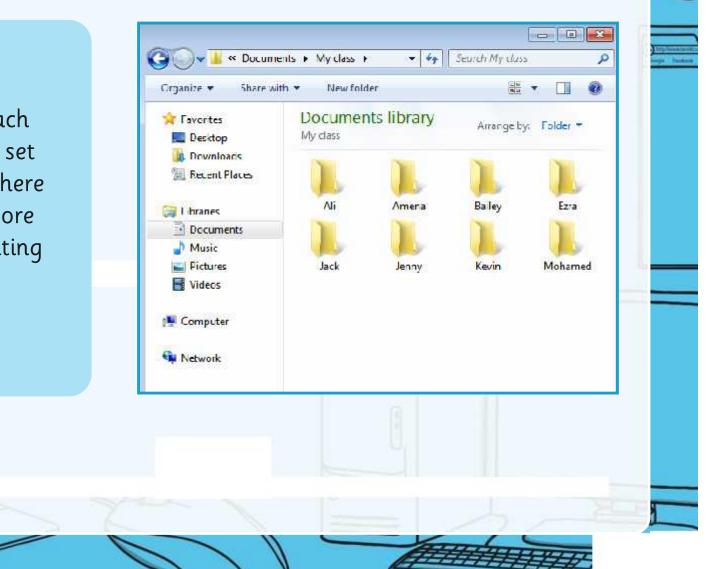

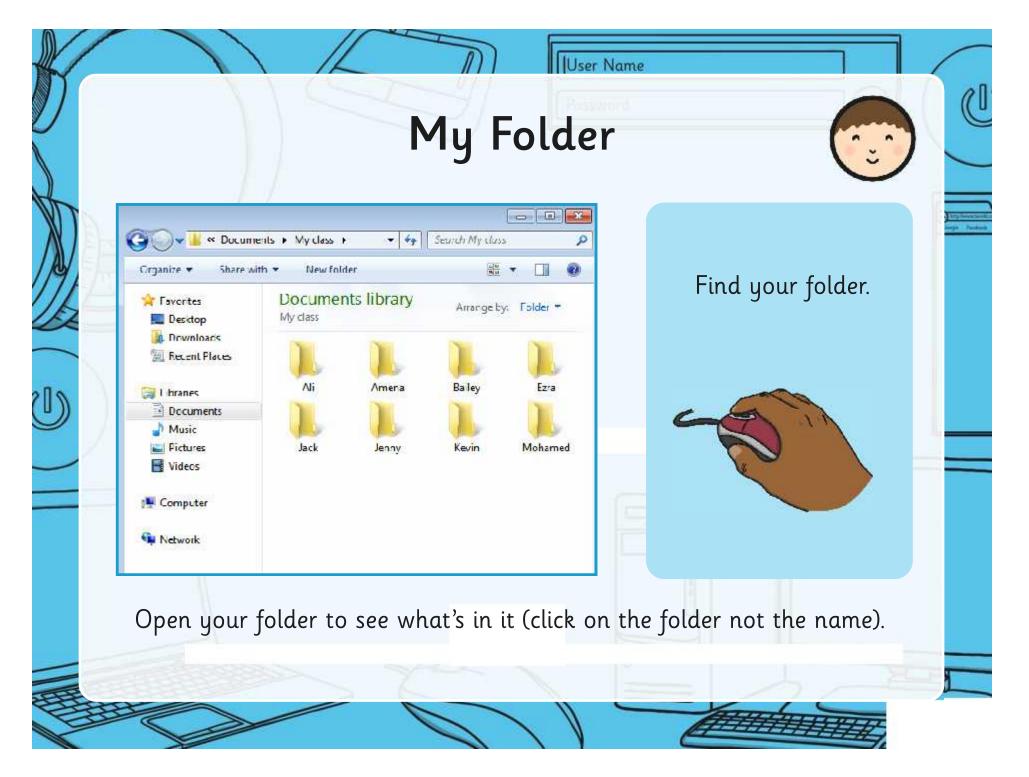

# Saving in Your Folder

User Name

Launch some applications on your computer.

+ Datament WindPat 1. Click on the save icon 4. Make sure Sa.+ In (usually a blue icon in the 😋 🖉 🖕 🖌 Liotarias 🛊 Documents 🔹 My class Search My cleas that your Diginiane. New foids corner). name is in **Documents library** × Favorites Amange by. Folder My class Cesktop the top line. Date modified Nanie **PPC** 2. Find your folder and Recent P AE \$1/09/2014 20:00 Tile folder Amena 21/09/2014 20:00 Tile folgier double click on it carefully 🔚 Librarias Ealer 11/09/2014 20:00 Tile folder - Documen Et: 51,09/2614.29:10 Tale fitters h Musie to open it (Click on the Inck 01/02/2014 23:11 file finitiet E Picture Jenny: 51,09/2614.29:10 Tile fiticiet Viceos folder not your name!) le.in 01/02/2613 29 11 Tile foldet Mohamed 21,03/2014 23:31 Tile fininier Computer the former 5. Click save. 3. Give your work a name Fler Document Save as types Rich Test Format (RTF) (the title) Z Rove in this Timeset by Hidz Holders staut If this happens, just press enter If your folder has disappeared, you may All and try again. Remember to have dragged it by accident into someone Amena click on the folder! else's folder! Bailev

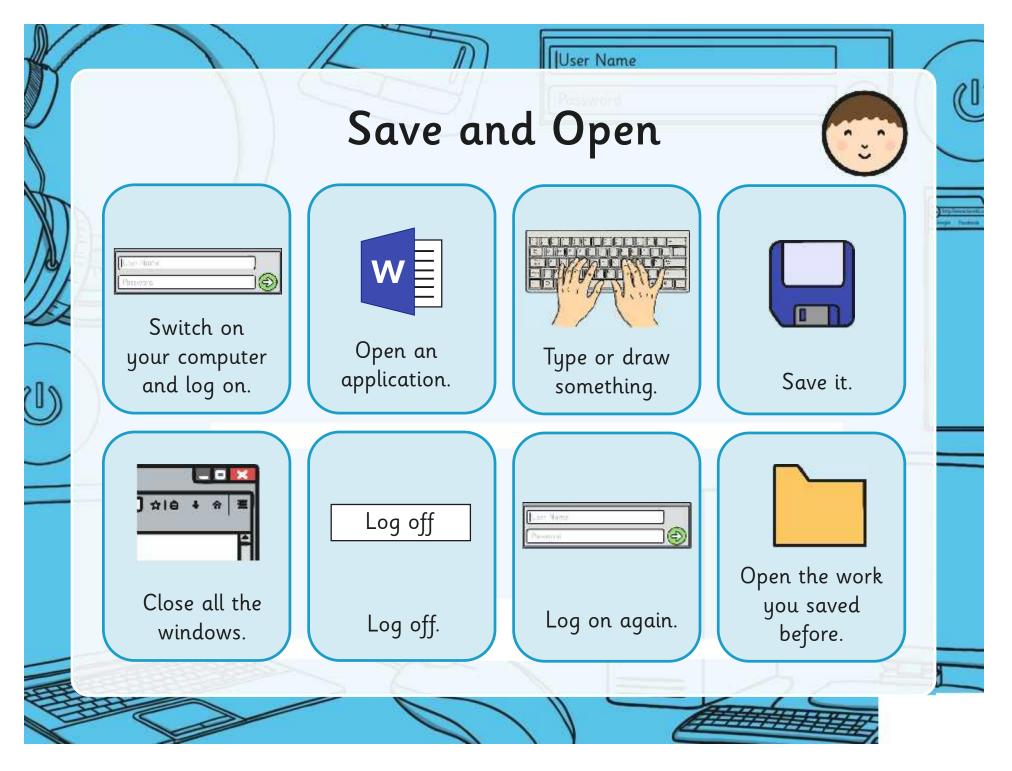

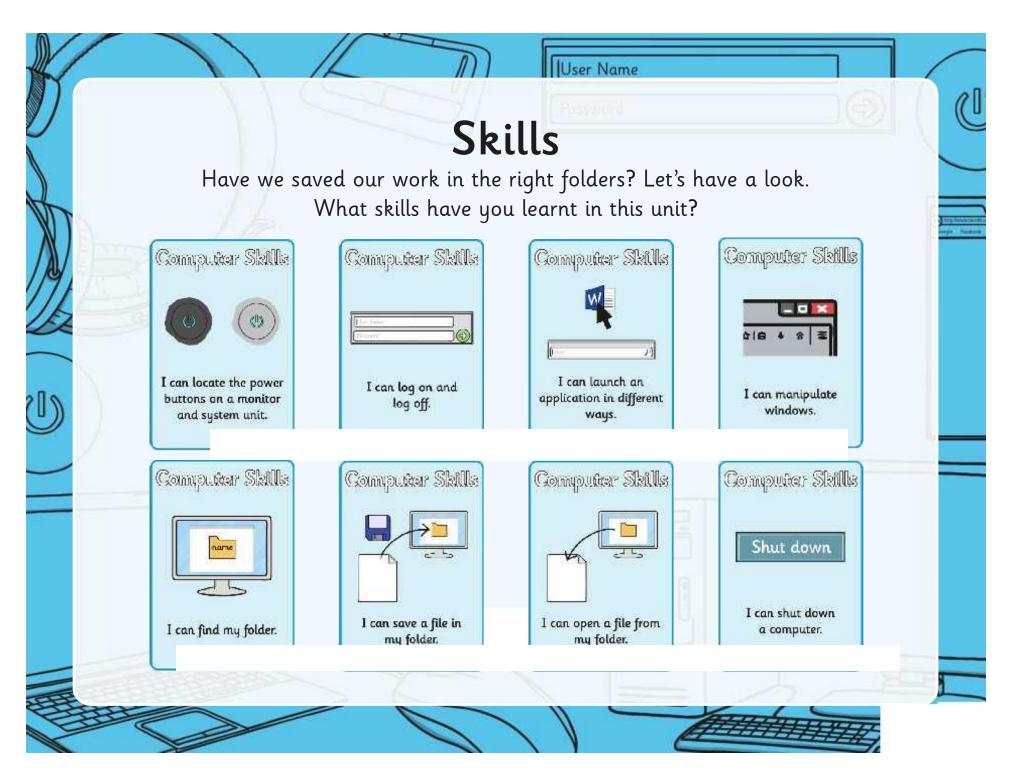

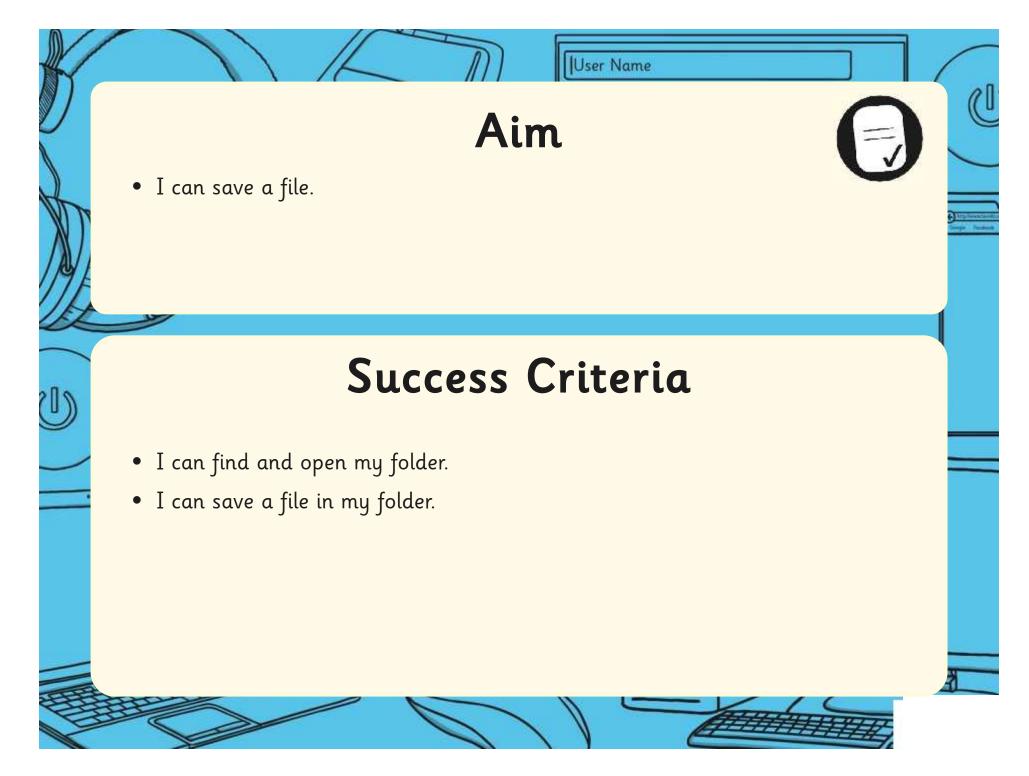

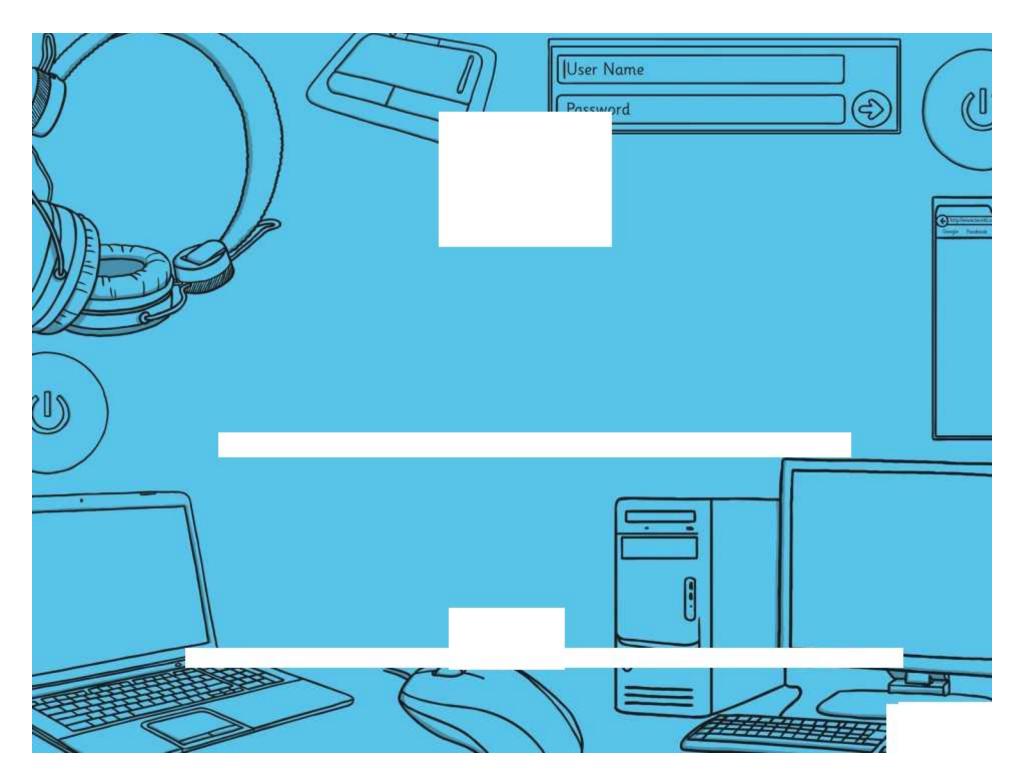

Avery Template: Name Badge Label, 8 per sheet | Compatible Products: 15395, 25395, 42395, 45395, 48395, 5395, 8395, 88395, 85395.

Computer Skills | Folders and Save

| I can save a file.              |  |
|---------------------------------|--|
| I can find and open my folder.  |  |
| I can save a file in my folder. |  |

Computer Skills | Folders and Save

| I can save a file.              |  |
|---------------------------------|--|
| I can find and open my folder.  |  |
| I can save a file in my folder. |  |

Computer Skills | Folders and Save

| I can save a file.              |  |
|---------------------------------|--|
| I can find and open my folder.  |  |
| I can save a file in my folder. |  |

Computer Skills | Folders and Save

| I can save a file.              |  |
|---------------------------------|--|
| I can find and open my folder.  |  |
| I can save a file in my folder. |  |

Computer Skills | Folders and Save

| I can save a file.              |  |
|---------------------------------|--|
| I can find and open my folder.  |  |
| I can save a file in my folder. |  |

Computer Skills | Folders and Save

| I can save a file.              |  |
|---------------------------------|--|
| I can find and open my folder.  |  |
| I can save a file in my folder. |  |

Computer Skills | Folders and Save

| I can save a file.              |  |
|---------------------------------|--|
| I can find and open my folder.  |  |
| I can save a file in my folder. |  |

Computer Skills | Folders and Save

| I can save a file.              |  |
|---------------------------------|--|
| I can find and open my folder.  |  |
| I can save a file in my folder. |  |

Computing | Year 1 | Computer Skills | Folders and Save | Lesson 4

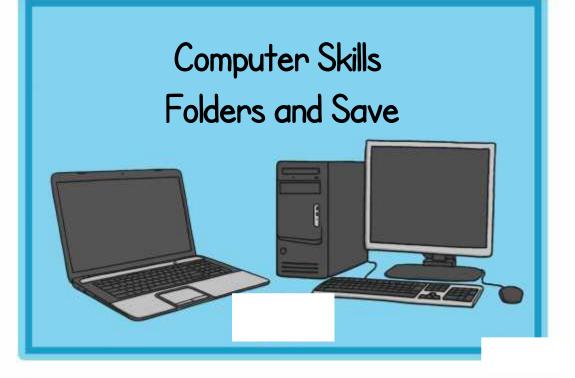

#### Computer Skills Folders and Save

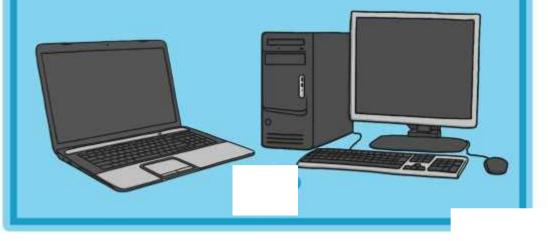

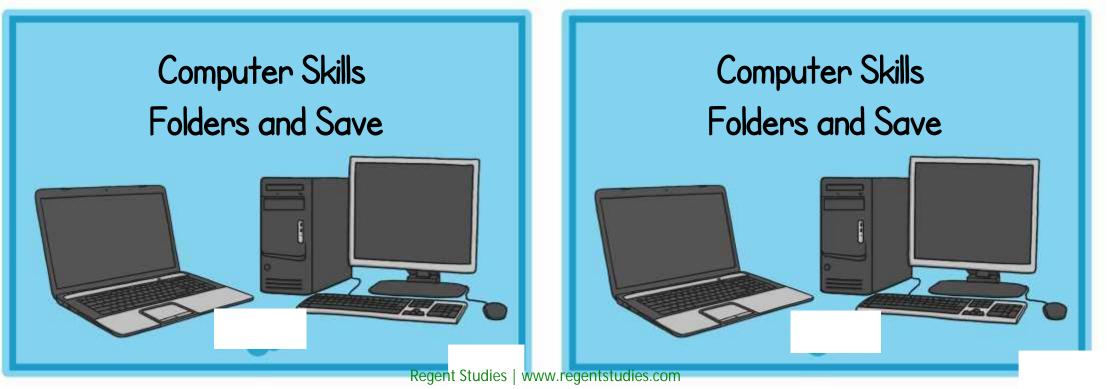

Open your folder and find out what files are in there.

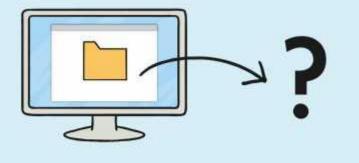

Paint a picture and save the file in your folder.

Write your name on a writing application and save the file in your folder.

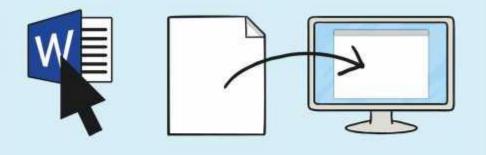

Press the windows key and type your name. What do you find?

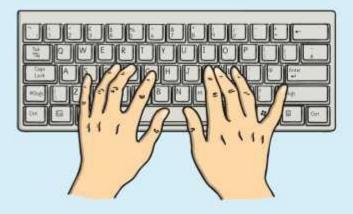

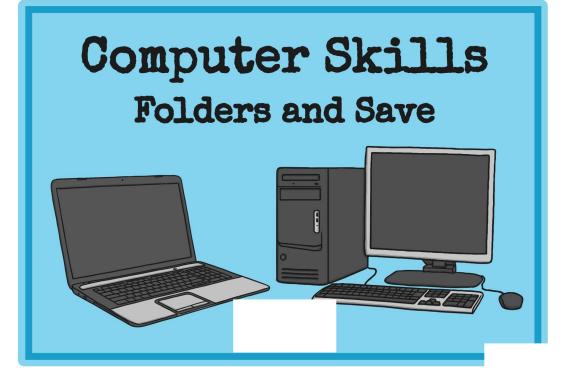

# Computer Skills Folders and Save

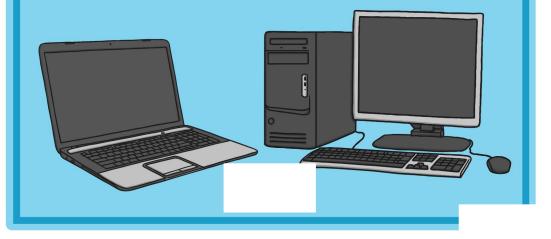

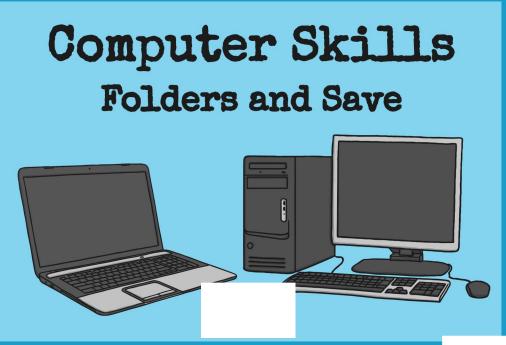

# Computer Skills Folders and Save

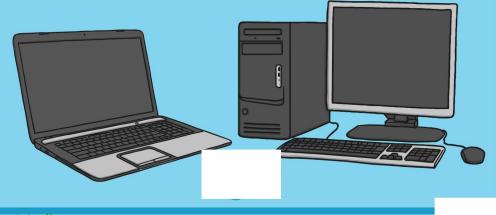

Open your folder and find out what files are in there.

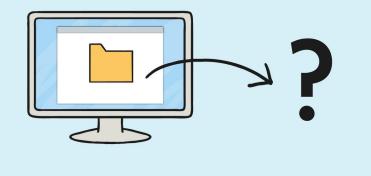

Paint a picture and save the file in your folder.

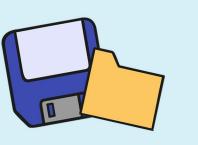

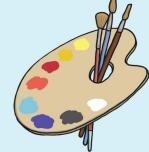

Write your name on a writing application and save the file in your folder.

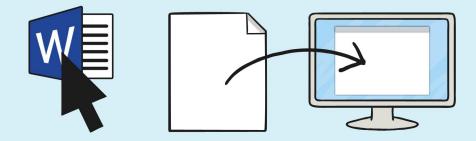

Press the windows key and type your name. What do you find?

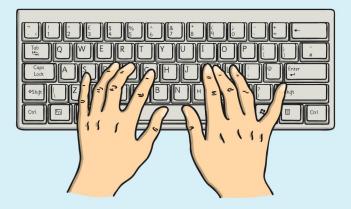